## LE MASCHERE DINAMICHE

Nel precedente articolo ho descritto un sistema elementare per costruire *Maschere Dinamiche* in formato JPEG mediante alcune funzioni di *m.objects*. Questo sistema ha il vantaggio di crearle all'interno del programma in modo veloce. Il metodo più diffuso però vede l'impiego di un diverso formato, denominato PNG. Si tratta di un formato realizzabile mediante Photoshop o un analogo programma di fotoritocco. Ma andiamo con ordine.

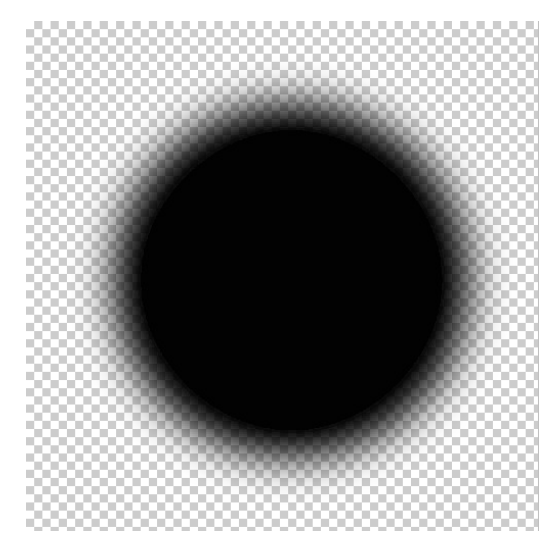

Dato l'OK ci troveremo sulla consolle un quadrato con sfondo quadrettato, all'interno del quale dovremo tracciare un cerchio con margini sfumati.

Selezioniamo lo strumento *Selezione Elittica*, indicato, nella Figura dalla *Freccia 1.* Dobbiamo prestare attenzione

Vogliamo ottenere una maschera rotonda con bordo sfumato, come nella figura. Partiamo da Photoshop per creare una foto a sfondo trasparente.

Mediante *File/Nuovo* apriamo la finestra (2° figura) e diamo le seguenti dimensioni: Larghezza 3000 px, Altezza 3000 px, Risoluzione 72 dpi. Nella casella in basso scegliamo il Contenuto sfondo *Trasparente*.

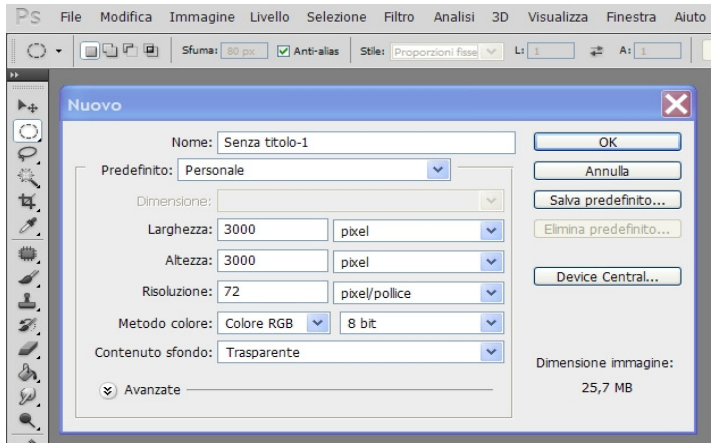

alla casella *Sfuma* (*Freccia 2*) nella quale il valore *80* garantisce una discreta sfumatura. Mettendo invece il valore 0 (*Zero*) il cerchio avrà una forma netta. Valori intermedi danno sfumature di grado intermedio. Nella casella *Stile* (*Freccia 3*) le proporzioni dovranno essere *Fisse*, 1:1 per evitare di creare un ovale.

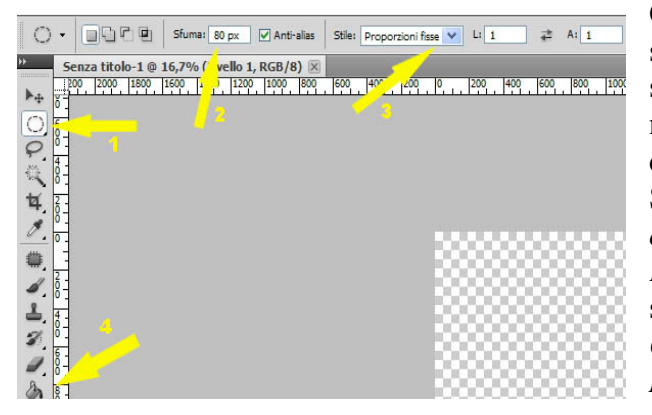

Ora con il mouse creiamo un cerchio e lo spostiamo al centro del quadrato. Scegliamo lo strumento *Secchiello* (*Freccia 4*) con il colore nero e cliccando il centro del cerchio lo coloriamo di nero ottenendo la maschera che cercavamo. Salviamo il nostro file in formato *.png* (*File/Salva con nome,* attribuire un nome al file e salvare nel *Formato PNG,* cercandolo nella finestra a scomparsa *Salva come*). Nella finestra delle *Opzioni PNG* scegliere *Compressione: Nessuno/veloce*.

Il procedimento è analogo se vogliamo creare una maschera di forma rettangolare. In questo caso: *File/Nuovo*. *Dimensioni* 3000 x 2000 a 72 dpi. Contenuto sfondo *Trasparente.* Strumento *Selezione rettangolare* con sfumatura *80 px*. Seleziono con il mouse il rettangolo, lo riempio di nero con il *Secchiello* e salvo in PNG.

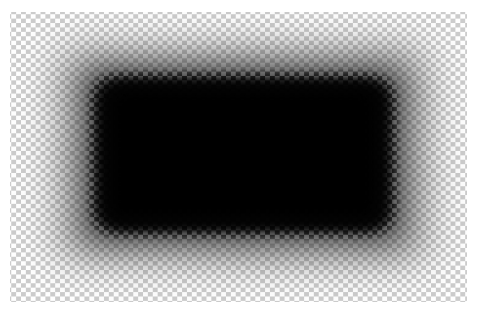

Abbiamo così creato alcune maschere dinamiche che dovranno essere inserite nella cartella *Immagini* del nostro audiovisivo per essere prelevate in caso di necessità.

*M.objects* consente di cambiare la forma delle maschere create. Il sistema è identico a quanto descritto nell'articolo precedente (Notiziario DiAF n 68 pag. 17-18). Vi invito a rileggerlo.

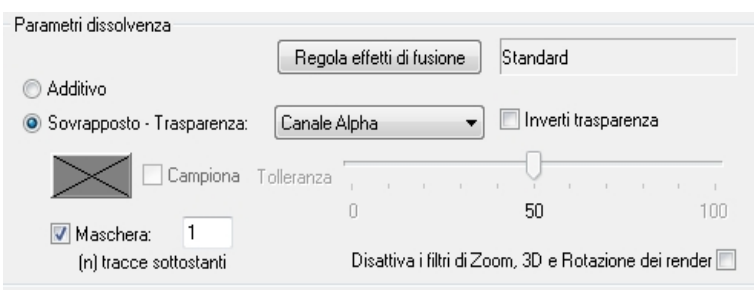

Per utilizzare una maschera, dobbiamo trascinarla su una traccia di *m.objects* come fosse una foto. Va disposta sulla traccia superiore rispetto alle foto su cui si vuole effettuare la mascheratura. Ricordiamo di fare un doppio click sulla base della miniatura per aprire la finestra *Modifica immagine* e

controllare che sia attivato *Canale Alpha* e vi sia lo spunto in *Maschera 1 (n) tracce sottostanti*.

Le maschere dinamiche sono sempre state utili per creare effetti di transizione come tendine o cerchi che, opportunamente animati con i pulsanti *Area* o *Zoom*, consentivano l'apparizione graduale della immagine sottostante. L'inserimento nella *versione 7.0 di m.objects* degli *Effetti di Fusione* (pagina 28 del mio manuale) permette di creare queste transizioni in modo immediato, evitando costruzioni macchinose.

## **Utilizzo delle maschere dinamiche**

Sono utili per accostare due verticali, seguendo le istruzioni dell'articolo precedente, ma hanno anche applicazioni sulla dissolvenza e sulla composizione di più immagini nello stesso fotogramma.

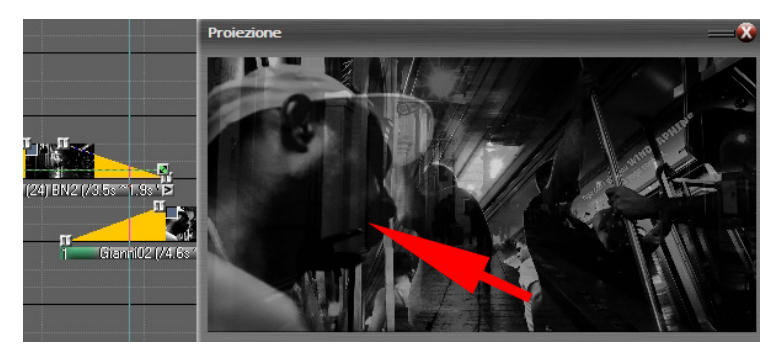

Questo è un esempio di dissolvenza tra una foto che raffigura una via scarsamente illuminata e la foto di un uomo di colore sulla metropolitana. L'immagine in alto evidenzia strisce bianche sul volto del ragazzo di colore. L'inserimento di una maschera dinamica (foto in basso) elimina completamente questo antipatico difetto e permette una dissolvenza molto più armonica.

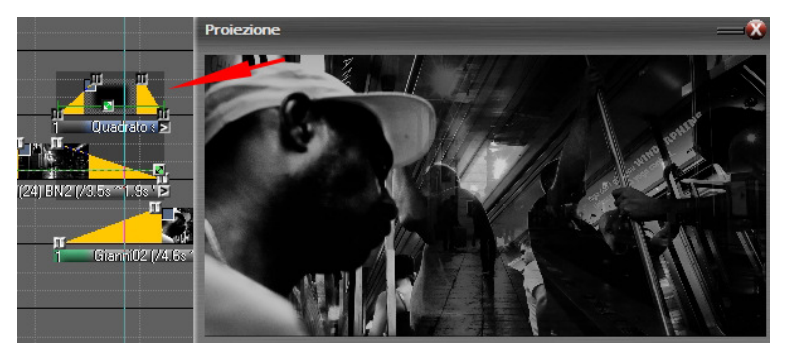

Nel prossimo numero vedremo come utilizzare le maschere per realizzare buone dissolvenze, prive di difetti tecnici visivi e successivamente vedremo come fondere in un unico fotogramma più immagini creando per ognuna di loro movimenti indipendenti.